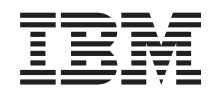

System i Systeembeheer Aan de slag met Centraal beheer

*Versie 6 Release 1*

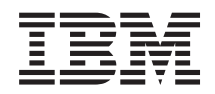

System i Systeembeheer Aan de slag met Centraal beheer

*Versie 6 Release 1*

#### **Opmerking**

Lees, voordat u deze informatie en het ondersteunde product gebruikt, de informatie in ["Kennisgevingen",](#page-22-0) op pagina 17.

Deze uitgave is van toepassing op versie 6, release 1, modificatie 0 van IBM i5/OS (productnummer 5761-SS1) en op alle volgende releases en modificaties totdat in nieuwe uitgaven anders wordt aangegeven. Deze versie kan niet op alle RISC-computers (Reduced Instruction Set Computer) en niet op CISC-modellen worden uitgevoerd.

# **Inhoudsopgave**

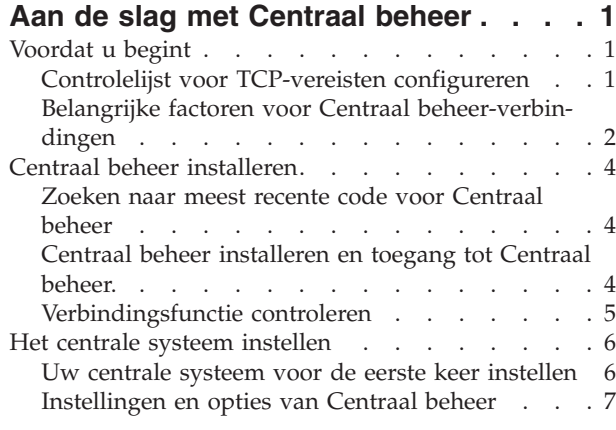

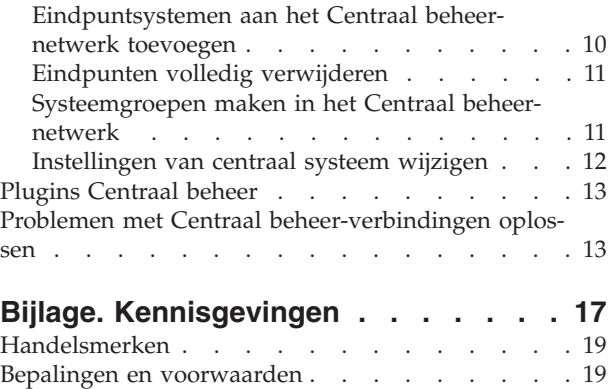

## <span id="page-6-0"></span>**Aan de slag met Centraal beheer**

Als u effectiever met Centraal beheer wilt werken, moet u het centrale systeem en de eindpuntsystemen instellen op een manier die is afgestemd op uw specifieke bedrijfsomgeving. Als u klaar bent met deze voorbereidende stappen, kunt u met Centraal beheer gaan werken.

Als u de PDF-versie van dit onderwerp wilt bekijken of downloaden, selecteert u Aan de slag met Centraal beheer (ongeveer 290 KB).

## **Voordat u begint**

Om een succesvolle installatie van Centraal beheer en een succesvolle verbinding met Centraal beheer te garanderen, is het raadzaam om deze instructies op te volgen voordat u met het installatieproces start.

## **Controlelijst voor TCP-vereisten configureren**

Centraal beheer kan alleen zonder problemen worden geïnstalleerd en ingesteld als de omgeving correct is voorbereid. Controleer voordat u met de installatie van Centraal beheer begint aan de hand van de controlelijst in dit onderwerp of alles gereed is.

### **Controlelijst vereisten**

- 1. Uw System i-product is voorzien van de recentste fixes, servicepakketten voor de client en Java PTFgroep.
- 2. Lees de Veelgestelde vragen op de servicewebsite van Navigator.
- 3. Stel aan de hand van de QTIMZON-systeemwaarde de Java-tijdzone in bij systemen met release OS/400 V5R2 of lager. (bij systemen met V5R3 of hoger wordt de QTIMZON-systeemwaarde namelijk gebruikt voor de Java-tijdzone).
- 4. Laad alle clients metSystem i Navigator en de recentste servicepakketten. (De client kan een hogere release hebben dan het centrale systeem.)
- 5. Bepaal de IP-adressen van alle clients die u gebruikt. Als een client meerdere IP-adressen heeft, kan het noodzakelijk zijn de te gebruiken IP-adressen in te stellen, zodat het centrale systeem een retourverbinding met de PC tot stand kan brengen. In dergelijke situaties worden de vereiste IP-adressen geïdentificeerd door de instelling van de waarde voor QYPS\_HOSTNAME in het bestand MgmtCtrl.properties. De onderstaande stappen kunnen u helpen te bepalen welke IP-adressen werken. Voer hierbij de IPCONFIG-opdracht uit vanaf een opdrachtaanwijzing. Noteer de adressen vervolgens voor gebruik in de toekomst.
	- a. Bevestig een geldige verbinding vanuit de PC op het centrale systeem. Voer hiertoe vanaf de PC een ping-opdracht uit (ping *xx.xx.xx.xx*, waarbij *xx.xx.xx.xx* het IP-adres vertegenwoordigt van het centrale systeem).
	- b. Voer IPCONFIG uit vanaf de opdrachtregel op de PC en noteer alle IP-adressen.
	- c. Ping vanaf het centrale systeem elk IP-adres.
	- d. Maak voor het eerste IP-adres dat werkt het bestand C:\MgmtCtrl.properties en voeg de volgende regel toe: QYPS\_HOSTNAME==<IP-adres waarop u de ping hebt uitgevoerd>.
- 6. Als u voorSystem i Navigator een upgrade uitvoert vanuit een vorige release, moet u alle open vensters vanSystem i Navigator sluiten. Start System i Navigator en probeer een verbinding met het centrale systeem tot stand te brengen.

## <span id="page-7-0"></span>**Belangrijke factoren voor Centraal beheer-verbindingen**

Als u begrijpt hoe Centraal beheer verbindingen tot stand brengt, zal dit in belangrijke mate bijdragen tot een geslaagde installatie. Ongeacht of uw systeemconfiguratie complex of eenvoudig is, er zijn heel wat factoren die bepalen of een verbinding correct tot stand komt.

### **Hoe brengt Centraal beheer een verbinding tot stand?**

Als de Java-server (QYPSJSVR) van Centraal beheer wordt gestart, probeert deze server een IP-adres voor zichzelf te verkrijgen op basis van de lange naam (systeem + domeinnaam) en TCP/IP. De clients die onder Mijn verbindingen worden weergegeven en de eindpunten van Centraal beheer worden gewoonlijk gedefinieerd met een systeemnaam of korte naam.

De System i Navigator-zoekfrequentie wordt s tandaard ingesteld op Altijd. Als gevolg van deze instelling gebruikt een systeem dat onder Mijn verbindingen wordt vermeld het DNS (Domain Name System) of de TCP/IP-hosttabel (TCP/IP configureren(CFGTCP), optie 10) om het IP-adres te bepalen en zo een verbinding met het centrale systeem tot stand te brengen. De optie Zoekprioriteit hostnaam (TCP/IP configureren (CFGTCP), optie 12) bepaalt hoe de DNS-zoekbewerking wordt uitgevoerd. Als \*LOCAL wordt ingesteld, wordt er eerst in de TCP/IP-hosttabel gezocht. Als het adres daar niet wordt gevonden, wordt het DNS gebruikt. Als \*REMOTE wordt ingesteld, wordt er eerst in het DNS gezocht en daarna pas in de TCP/IP-hosttabel.

### **Time-out voor verbinding**

Als de Centraal beheer-systemen van een eindpunt niet werken, ontstaat er meteen een verbindingsfout. Als het systeem echter platligt of als er een onjuist IP-adres wordt gebruikt, kan er geen verbinding worden gemaakt en duurt het enkele minuten voordat er een verbindingsfout wordt gemeld.

### **Verbindingstests**

Centraal beheer gebruikt het IP-adres van het systeem onder Mijn verbindingen om een verbinding met het centrale systeem tot stand te brengen. Wanneer Centraal beheer de verbinding test, voert het een ping op de PC uit met de naam die voor het centrale systeem wordt gebruikt (gewoonlijk een korte naam) en zendt het vervolgens hetzelfde IP-adres in de vorm van een ping op het centrale systeem met een lange naam terug. Als dit niet lukt, kan de client geen verbinding tot stand brengen met de Java-server. U kunt dit probleem oplossen door het IP-adres op het centrale systeem te vervangen.

Gebruik de volgende op tekens gebaseerde opdracht om het IP-adres op het centrale systeem te vervangen:

```
CALL PGM(QSYS/QYPSCONFIG) PARM(xxxx 'y.y.y.y')
```
Hierbij is *xxxx* de instelling QYPSHOSTNAME en *y.y.y.y* is de waarde van het te gebruiken IP-adres.

**Belangrijk:** Bewerk het bestand met de tekeninterface. Gebruik geen toegewezen station of andere methode.

### **Zoekfrequentie**

De variabele QYPS\_DNS van de systeemomgeving bepaalt de zoekfrequentie van Centraal beheer (0 = nooit, 1 = altijd). U kunt de systeemvariabele QYPS\_DNS op een van de volgende manieren instellen:

- Eigenschappenvenster Centraal beheer
- Tabblad Verbinding op client
- v De teken interface die wordt gebruikt om een configuratie-eigenschap toe te voegen. CALL PGM(QSYS/QYPSCONFIG) PARM(xxxx 'y')

Hierbij is QYPS\_DNS de instelling en y de waarde 0 of 1.

Het is raadzaam om de zoekfrequentie in te stellen op Altijd. Als de zoekfrequentie op Altijd wordt ingesteld, wordt het IP-adres in de eigenschappen van het eindpunt genegeerd en wordt er via DNS of hosttabel op het centrale systeem om een IP-adres gevraagd. Mocht dit tot gevolg hebben dat er IP-adressen veranderen of dat het DNS of de hosttabel worden gewijzigd, dan wordt het nieuwe IP-adres automatisch overgenomen door Centraal beheer.

Als de zoekfrequentie op Nooit wordt ingesteld, wordt het IP-adres uit de eigenschappen van het eindpuntobject gebruikt. Dit kan tot gevolg hebben dat een client erin slaagt een verbinding tot stand te brengen met het centrale systeem dat het IP-adres gebruikt dat door Centraal beheer wordt bepaald, maar vervolgens een taak op het centrale systeem uitvoert en daarbij een verbindingsfout veroorzaakt. Hieruit kunt u dan afleiden dat de zoekfrequentie van Centraal beheer is ingesteld op Nooit en dat het IP-adres van het eindpunt voor het centrale systeem onjuist is. U kunt dit probleem oplossen door het IPadres van het eindpunt te wijzigen in het eigenschappenvenster van dit eindpunt.

**Opmerking:** De instelling van de zoekfrequentie van Centraal beheer verschilt van de instelling van de zoekfrequentie van een systeem onder Mijn verbindingen.

#### **Verbinding met Java-server tot stand brengen**

Als een client een verbinding met een Java-server tot stand brengt, gebruikt deze Java-server een verificatieprocedure die een retourverbinding met de PC maakt. Daarom moet het centrale systeem de PC kunnen pingen.

Er ontstaat daarbij een algemeen verbindingsprobleem als het adres van de PC voor een besloten netwerk is gereserveerd (bijvoorbeeld als iemand vanaf een thuislocatie een VPN gebruikt om toegang te krijgen tot het eigen netwerk achter de router). Veronderstel bijvoorbeeld dat het adres van de PC 10.100.46.143 is en dat het IP-adres van het centrale systeem 164.143.28.82 is. Er ontstaat dan een verbindingsfout omdat adressen die met 10 beginnen niet door routers worden doorgezonden. In dergelijke situaties moet u proberen vast te stellen wat het externe adres van de PC is en vervolgens een C:\MgmtCtrl.properties-bestand voor de client instellen en de regel QYPS\_HOSTNAME=xxx.xxx.xxx.xxx toevoegen (waarbij xxx voor het externe IP-adres van de PC staat). De Java-server gebruikt dan het adres uit het eigenschappenbestand om een verbinding met de PC tot stand te brengen.

#### **Belangrijke factoren voor bulkoverdrachten in Centraal beheer**

Een *bulkoverdracht* is een functie waarmee in Centraal beheer gegevens van een bronsysteem naar een doelsysteem worden verzonden (bijvoorbeeld pakketten, PTF's, enzovoort). Een correcte overdracht is alleen mogelijk als het doelsysteem weer een verbinding met het bronsysteem tot stand kan brengen. Het IP-adres dat op het doelsysteem wordt gebruikt, wordt bepaald door de zoekfrequentie van het doelsysteem. Als de zoekfrequentie Nooit is, wordt het IP-adres gebruikt dat door het centrale systeem voor het bronsysteem wordt geleverd. Als de zoekfrequentie van het doelsysteem op Altijd wordt ingesteld, worden het DNS en/of de hosttabel gebruikt om het IP-adres van het bronsysteem te bepalen.

#### **Centraal beheer-taken uitvoeren vanuit Mijn verbindingen**

Sommige functies van System i Navigator halen informatie op via Centraal beheer. U kunt bijvoorbeeld PTF's in de inventaris bekijken met behulp van **Mijn verbindingen** → **Configuratie en service**. Als Centraal beheer geen verbinding met het centrale systeem tot stand kan brengen, krijgt de functie waartoe u toegang probeert te krijgen met een time-out van een paar minuten te maken. Dit heeft een verbindingsfoutbericht tot gevolg. Het is daarom zinvol Centraal beheer uit te vouwen voordat u vanuit Mijn verbindingen Centraal beheer-functies probeert uit te voeren. U weet dan zeker dat u verbinding kunt maken met het centrale systeem.

<span id="page-9-0"></span>Als u een Centraal beheer-taak wilt uitvoeren op een systeem onder Mijn verbindingen, moet dit systeem als eindpunt zijn gedefinieerd onder Centraal beheer. U kunt een systeem als definiëren door Centraal beheer uit te vouwen, met de rechtermuisknop op Eindpuntsystemen te klikken en Nieuw eindpuntsysteem te kiezen.

## **Centraal beheer installeren**

Nadat u alle vereiste taken hebt uitgevoerd, kunt u Centraal beheer installeren. In deze reeks onderwerpen worden de installatiestappen beschreven en wordt uitgelegd hoe de verbindingsfunctie werkt. Als u er na de installatie van Centraal beheer niet in slaagt een verbinding tot stand te brengen, raadpleegt u de informatie over het oplossen van problemen met verbindingen voor Centraal beheer.

## **Zoeken naar meest recente code voor Centraal beheer**

U kunt Centraal beheer alleen correct gebruiken als u over de meest recente servercode, clientcode en dependency's voor Centraal beheer beschikt.

### **Op systemen van Centraal beheer naar meest recente code zoeken**

In het IBM-document [Recommended](http://www-1.ibm.com/support/docview.wss?uid=nas14e61bb24683502df86256f4e00721652&rs=110) PTFs for Management Central Supported Releases treft u een overzicht aan van de fixes die per release worden aanbevolen.

Als u deze pagina wilt openen vanaf de [IBM-website](http://www.ibm.com) $\mathcal{A}$ , volgt u het volgende navigatiepad:

- 1. Klik in de menubalk op **Products**.
- 2. Op de pagina Products selecteert u **System i (iSeries)** onder Systems & Servers.
- 3. Selecteer **Support** in de navigatiestructuur aan de linkerkant.
- 4. Selecteer **Support search** in de navigatiestructuur aan de linkerkant.
- 5. Typ op de zoekpagina IBM System i5 Support het documentnummer (360059564) in het veld **Search for** en klik op **Search**.

### **Op client van Centraal beheer naar meest recente code zoeken**

Op de pagina [System](http://www.ibm.com/systems/i/software/access/downloads.html) i Access<sup>try</sup> treft u actuele informatie aan over de servicepakketten (fixes) voor

System i Access for Windows. Als u deze pagina wilt openen vanaf de [IBM-website](http://www.ibm.com)<sup>-2</sup>1, volgt u het volgende navigatiepad.

- 1. Klik in de menubalk op **Products**.
- 2. Op de pagina Products selecteert u **System i (iSeries)** onder Systems & Servers.
- 3. Selecteer **Software** in de navigatiestructuur aan de linkerkant.
- 4. Selecteer **System i software from A to Z** op de pagina System i software.
- 5. Klik onder A op iSeries Access.
- 6. Op de pagina iSeries Access selecteert u **Servicepakketten (Fixes)** in de navigatiestructuur aan de linkerkant.

## **Centraal beheer installeren en toegang tot Centraal beheer.**

Sommige van de systeembeheerfuncties die u kunt gebruiken zijn optionele voorzieningen van System i | Navigator, de grafische gebruikersinterface (GUI) voor het System i-product. |

De volgende Centraal beheer-functies worden geïnstalleerd als u alleen de System i Navigator-basis-| voorziening installeert en geen enkele subvoorziening: |

- 1 Taken (alleen inventaris)
	- **4** System i: Systeembeheer Aan de slag met Centraal beheer
- <span id="page-10-0"></span>| • Eindpuntsystemen
- | Systeemgroepen

| | |

Ga als volgt te werk als u bij de installatie van System i Navigator niet alle benodigde voorzieningen | | hebt geïnstalleerd:

- 1. Selecteer **Start** → **Configuratiescherm** → **Software** → **System i Access for Windows** → **Wijzigen**. |
- 2. Selecteer de wijzigingsoptie om de extra voorzieningen te installeren die u voor de systeembeheerfuncties nodig hebt. Als u alle systeembeheerfuncties wilt installeren, selecteert u Configuratie en service, Gebruikers en groepen, Opdrachten, Pakketten en producten, en Monitors.

Als System i Navigator is geïnstalleerd, dubbelklikt u op het bureaubladpictogram om System i Navigator te starten. Vervolgens kunt u het centrale systeem instellen.

### **Verbindingsfunctie controleren**

De functie Verbinding controleren onder Centraal beheer verschilt van de functie Verbinding controleren onder Mijn verbindingen. In dit onderwerp wordt het doel van beide functies besproken en de aspecten waarin ze van elkaar verschillen.

#### **Verbinding controleren onder Mijn verbindingen**

Klik op **Mijn verbindingen** en klik met de rechtermuisknop op een systeem en selecteer **Diagnosehulpprogramma's** → **Verbinding controleren**.

Deze versie van de functie Verbinding controleren pingt de verschillende hostservers om vast te stellen of ze correct werken en vanaf de PC toegankelijk zijn. Aangezien de functie alleen geschikt is voor System i Navigator-functies die voor één systeem gelden, moet deze als een van de eerste zaken worden uitgesloten wanneer er wordt geprobeerd een verbindingsfout in Centraal beheer op te lossen. (Veel Centraal beheer-functies zijn gebaseerd op functies voor één systeem.) Nadat u hebt vastgesteld dat de verbinding met de eindpuntsystemen werkt, kunt u de verbinding vanuit Centraal beheer controleren.

#### **Verbinding controleren vanuit Centraal beheer**

Klik met de rechtermuisknop op **Centraal beheer** en selecteer **Verbinding controleren**.

De functie Verbinding controleren in Centraal beheer is een diagnostisch hulpprogramma dat de factoren controleert waardoor verbindingsproblemen meestal worden veroorzaakt. Vervolgens worden de resultaten van deze tests weergegeven. Als er fouten worden gerapporteerd, kunt u specifieke informatie over deze fouten en informatie over herstelprocedures opvragen door op **Details** te klikken. In de onderstaande lijst worden de factoren opgesomd die door Centraal beheer worden gecontroleerd.

- v De Java-installatie is juist op het centrale systeem. Dit omvat een controle of bepaalde .jar-bestanden aanwezig zijn en of bepaalde bestands- en mapmachtigingen van het geïntegreerde bestandssysteem niet zijn gewijzigd.
- v De vereiste bestanden die bij het besturingssysteem zijn geleverd, zijn niet uit het centrale systeem gewist, zijn niet beschadigd en worden verwerkt in een journaal.
- v De TCP/IP-configuratie op het centrale systeem is geldig. Dit omvat een controle of de hostnamen van zowel het centrale systeem als de PC voorkomen in de hosttabellen of het DNS.
- v Een eenvoudige Navigator-verbinding met het centrale systeem kan tot stand worden gebracht.
- v De VRM, de hostnaam en het IP-adres van het centrale systeem en de VRM van System i Navigator zijn correct.
- v De poorten die Centraal beheer gebruikt, worden niet door een andere toepassing op het centrale systeem gebruikt.
- v De gebruikersprofielen die voor de werking van Centraal beheer vereist zijn, zijn op het centrale systeem niet gewist of uitgeschakeld en hebben geldige, niet-verlopen wachtwoorden.
- <span id="page-11-0"></span>v Als SSL op het centrale systeem wordt gebruikt, is deze functie correct geconfigureerd en gebruiken zowel de PC als het centrale systeem SSL.
- v Het centrale systeem is niet gemarkeerd als een secundair systeem in een Centraal beheer-omgeving met een hoge beschikbaarheid. Secundaire systemen kunnen niet als centrale systemen worden gebruikt.
- v De Centraal beheer-servers werken normaal op het centrale systeem.
- v Welke soorten machtigingen worden op het centrale systeem ondersteund.
- **Opmerking:** System i Navigator gebruikt deJava-gereedschapscode aan de clientzijde (PC) om de functie Verbinding controleren van Centraal beheer te starten. Als de gereedschapscode niet correct werkt, wordt de functie Verbinding controleren niet gestart. Als de Java Virtual Machine (JVM) of de gereedschapscode aan de serverzijde niet correct werkt, blijft de functie Verbinding controleren actief tot de laatste controles. De JVM moet echter worden gestart voordat deze laatste controles kunnen worden uitgevoerd.

### **Het centrale systeem instellen**

Voor het beheer van meerdere systemen vanaf één systeem moet u een centraal systeem hebben. Nadat u Centraal beheer hebt geïnstalleerd en correct hebt verbonden, kunt u het centrale systeem instellen.

De systemen in het netwerk heten *eindpuntsystemen*. U selecteert een van deze eindpuntsystemen als centraal systeem. Nadat u eindpuntsystemen hebt toegevoegd aan het netwerk en een centraal systeem hebt geselecteerd, hoeft u de systeembeheertaken nog maar één keer uit te voeren. Op het centrale systeem worden vervolgens uw taken gestart en de gegevens van de systeembeheertaken opgeslagen. U kiest een centraal systeem wanneer u System i Navigator voor het eerst start. U kunt echter wanneer u maar wilt op een eenvoudige manier van centraal systeem wisselen.

**Belangrijk:** De release van het centrale systeem moet de nieuwste release in het netwerk zijn.

### **Uw centrale systeem voor de eerste keer instellen**

Deze informatie bevat de vereisten voor het voor de eerste keer instellen van het centrale systeem.

StartSystem i Navigator door op het bureaubladpictogram te dubbelklikken, een systeem te selecteren waarmee u een verbinding tot stand wilt brengen en een System i-verbinding te definiëren. Het eerste systeem dat u opgeeft, wordt het centrale systeem. Centraal Beheer wordt automatisch afgebeeld boven aan de lijst in het linkerdeelvenster van het System i Navigator-venster. Het Centraal beheer-systeem wordt automatisch op het centrale systeem gestart.

Ga om toegang te krijgen tot de beheerfuncties van systemen voor gedistribueerde gegevensverwerking in System i Navigator naar **Centraal beheer**.

De Centraal beheer-databases bevinden zich in de bibliotheken QMGTC en QMGTC2. Bij systemen met oudere releases dan i5/OS V5R3 bevinden de Centraal beheer-databases zich in de QUSRSYS-bibliotheek.

De Centraal beheer-server kan een initialisatie alleen voltooien als QSECOFR ingeschakeld en actief is. Als u een andere profielnaam gebruikt met een zelfde soort machtiging als QSECOFR, moet u de volgende opdracht op het centrale systeem uitvoeren.

```
CALL PGM(QSYS/QYPSCONFIG) PARM(QYPSJ_SYSTEM_ID 'XXXXX')
```
(xxxxx is een andere gebruikers-ID dan de standaardwaarde QSECOFR)

In sommige gevallen heeft het centrale systeem mogelijk verschillende IP-toegangsadressen (CFGTCPoptie 10). U kunt een ping-opdracht op het centrale systeem uitvoeren om het IP-adres op te vragen dat naar Centraal beheer wordt teruggezonden. Als dit niet het IP-adres is dat de clients gebruiken om een

<span id="page-12-0"></span>verbinding met het systeem tot stand te brengen, kunt u het standaard-IP-adres vervangen door het adres dat door de ping-opdracht wordt gegenereerd. Het standaard-IP-adres kan met de volgende opdracht worden vervangen.

CALL PGM(QSYS/QYPSCONFIG) PARM(QYPS\_HOSTNAME 'w.x.y.z')

(w.x.y.z is het IP-adres dat Centraal beheer moet gebruiken voor verbindingen)

Als op uw centrale systeem OS/400 V5R2 of hoger draait (of V5R1 met PTF SI06917), klikt u met de rechtermuisknop op **Centraal beheer** en selecteert u **Verbinding controleren** om te controleren of de verbinding met het centrale systeem correct is geconfigureerd. Als u de details van een foutbericht wilt bekijken, selecteert u het bericht en klikt u op **Details** (of dubbelklikt u op het bericht).

**Opmerking:** De functie Verbinding controleren bevestigt uitsluitend dat Centraal beheer correct werkt op het centrale systeem. TCP/IP-configuraties en firewalls kunnen ook tot gevolg hebben dat een Centraal beheer-client geen goede verbinding maakt met het centrale systeem.

Zie voor meer informatie over deze en andere Centraal beheer-taken en -onderwerpen de gedetailleerde taakhelp in het venster System i Navigator. Klik hiertoe op **Help** in de menubalk en kies **System i NavigatorOverzicht** → **Centraal beheer**.

### **Instellingen en opties van Centraal beheer**

Als u een upgrade uitvoert vanuit een release die ouder is dan V5R3, is het van belang te weten dat de variabelen van de systeemomgeving zijn verplaatst. In dit onderwerp wordt uitgelegd waar u de omgevingsvariabelen van clients en servers kunt vinden voor systemen waarop i5/OS V5R3 of hoger wordt uitgevoerd.

### **/QIBM/UserData/OS400/Mgtc/Config/McCSConfig.properties**

QYPS\_EARLIEST\_RELEASE QYPS\_MAXPTF\_SIZE QYPS\_FTP\_DISCOVERY QYPS\_DISCOVERY\_TIMEOUT QYPS\_DISC\_LCLSUBNET QYPS\_SNMP\_DISCOVERY QYPS\_IP\_DISCOVERY QYPS\_DISCOVERY\_STARTUP QYPS\_MAX\_SOCKETS QYPS\_MAX\_CONTIMOUT QYPS\_RETRY\_TIMEOUT QYPS\_RETRY\_INTERVAL QYPS\_AUTORETRY QYPS\_SOCKETTIMEOUT QYPS\_COLLECTPTF\_IFCHANGED QYPS\_DNS QYIV\_QUERY\_MAX\_SIZE QYPSJ\_SAVF\_RECORDS QYPSJ\_TOOLBOX\_TRACE QYPS\_LOCATION QYPS\_LOCATION2 QYPSJ\_CONNECT\_INTERVAL

### **/Qibm/UserData/OS400/Mgtc/Config/McCSSecure.properties**

(SSL-instellingen)

QYPS\_AUTH\_LEVEL QYPS\_SSL

#### **/Qibm/UserData/OS400/Mgtc/Config/McEPConfig.properties**

QYPS\_TRACE QYPSJ\_TRACE QYPSJ\_SYSTEM\_ID QYPS\_MAX\_TRANSFERS QYPS\_HOSTNAME QYPS\_MINIMUM\_PORT QYPS\_MAXIMUM\_PORT

#### **/Qibm/UserData/OS400/Mgtc/Config/McEPSecure.properties**

QYPS\_USER\_PASSWORD QYPS\_BASIC\_AUTH QYPS\_TRUST\_LEVEL QYPS\_KERBEROS\_PRINCIPAL QYPS\_KERBEROS\_CONFIG QYPSJ\_SYSTEM\_ID QYPS\_ID\_MAPPING\_ONLY QYPS\_USE\_ID\_MAPPING

#### **Instellingen**

Met System i Navigator kunt u verschillende systemen vanuit één enkel systeem in een IP-netwerkomgeving beheren. Het kan zijn dat voor een aantal onderdelen van uw TCP/IP-omgeving wijzigingen moeten worden aangebracht in de configuratie van het Centraal beheer-systeem. Als u bijvoorbeeld een firewall gebruikt of als u SSL-versleuteling wilt gebruiken voor de communicatie van de Centraal beheerserver, moet u mogelijk een paar wijzigingen aanbrengen in de instellingen van de Centraal beheerserver.

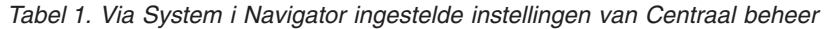

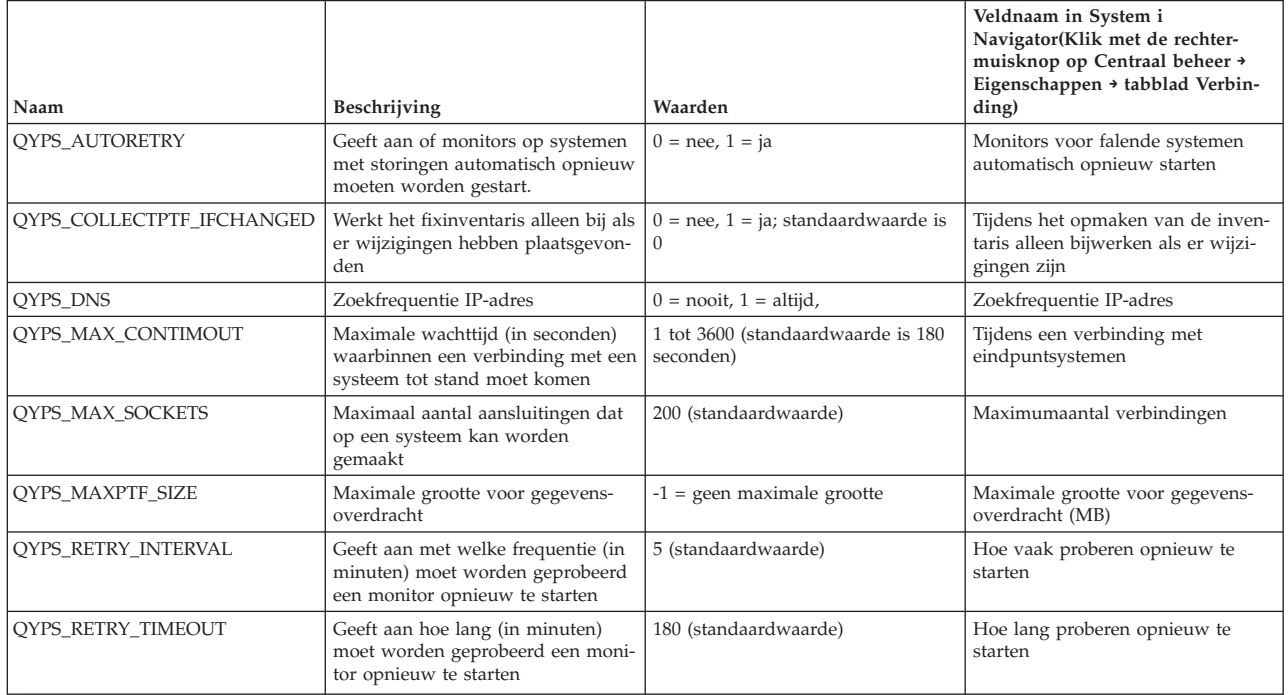

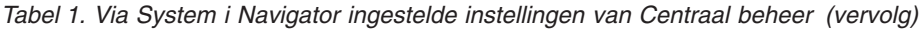

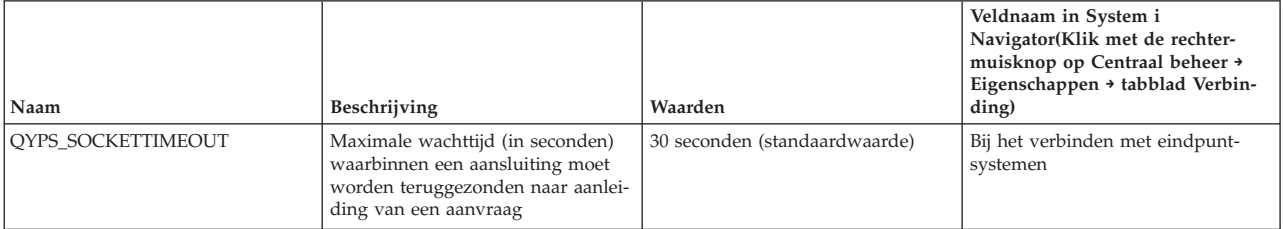

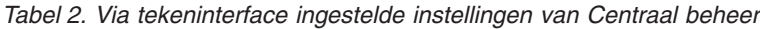

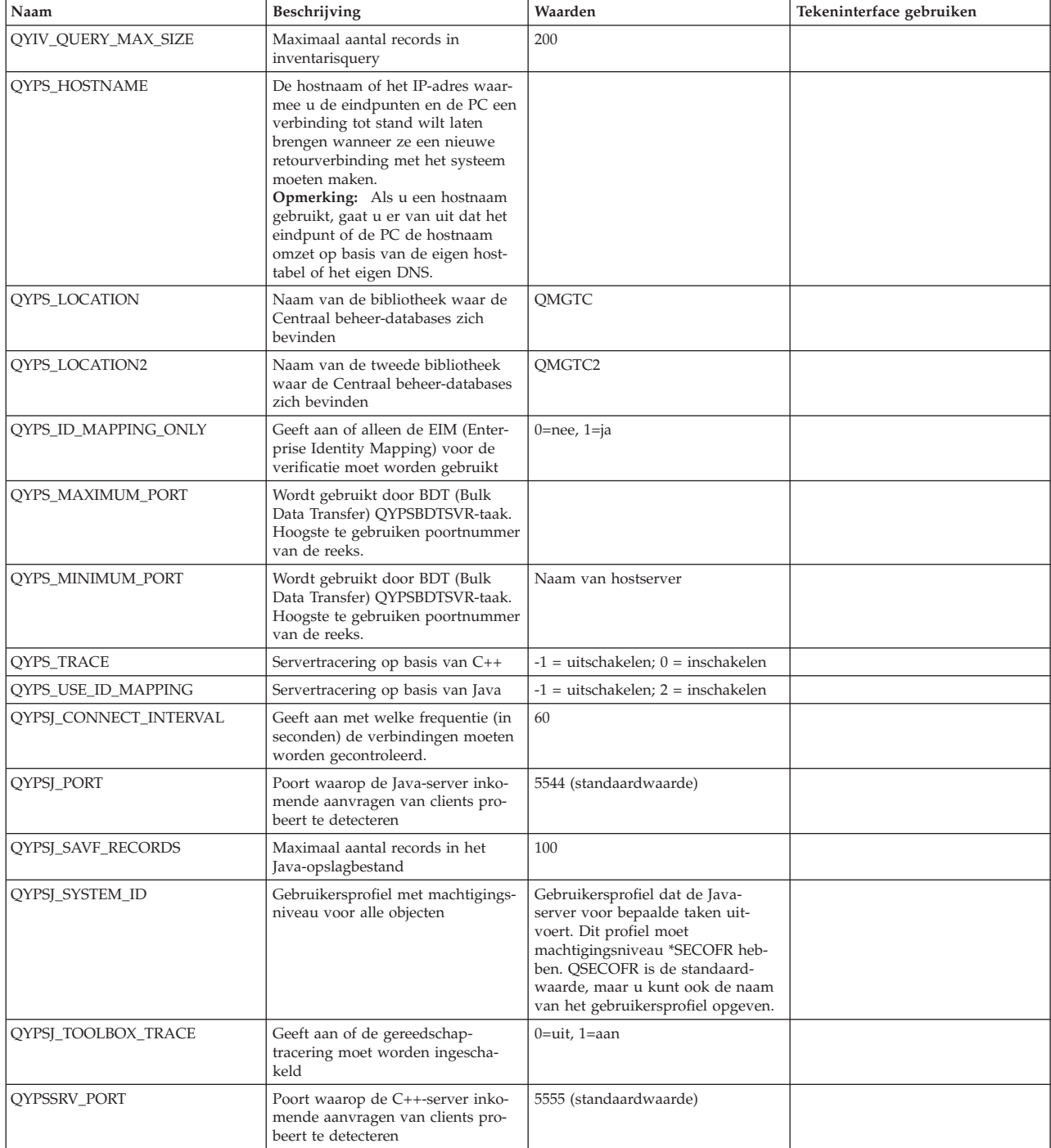

<span id="page-15-0"></span>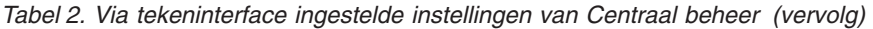

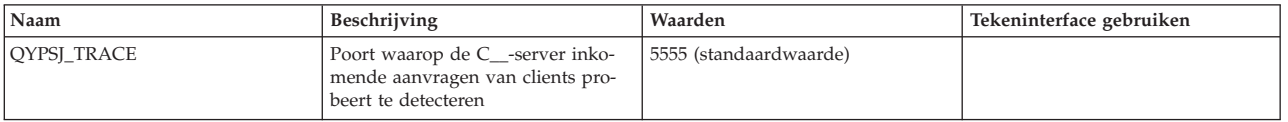

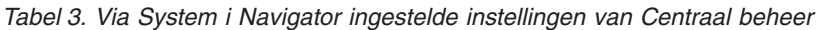

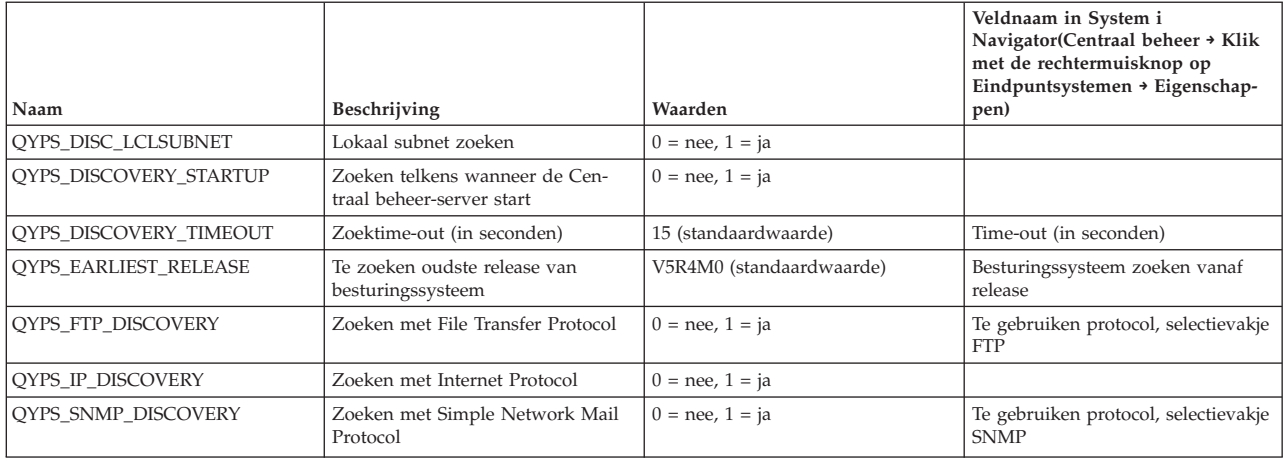

De volgende tabel bevat instellingen van het eigenschappenbestand (/Qibm/UserData/OS400/Mgtc/ Config/McConfig.properties) die u misschien moet aanpassen aan de behoeften van uw systeem. Gebruik, tenzij anders aangegeven, de tekeninterface om deze wijzigingen door te voeren.

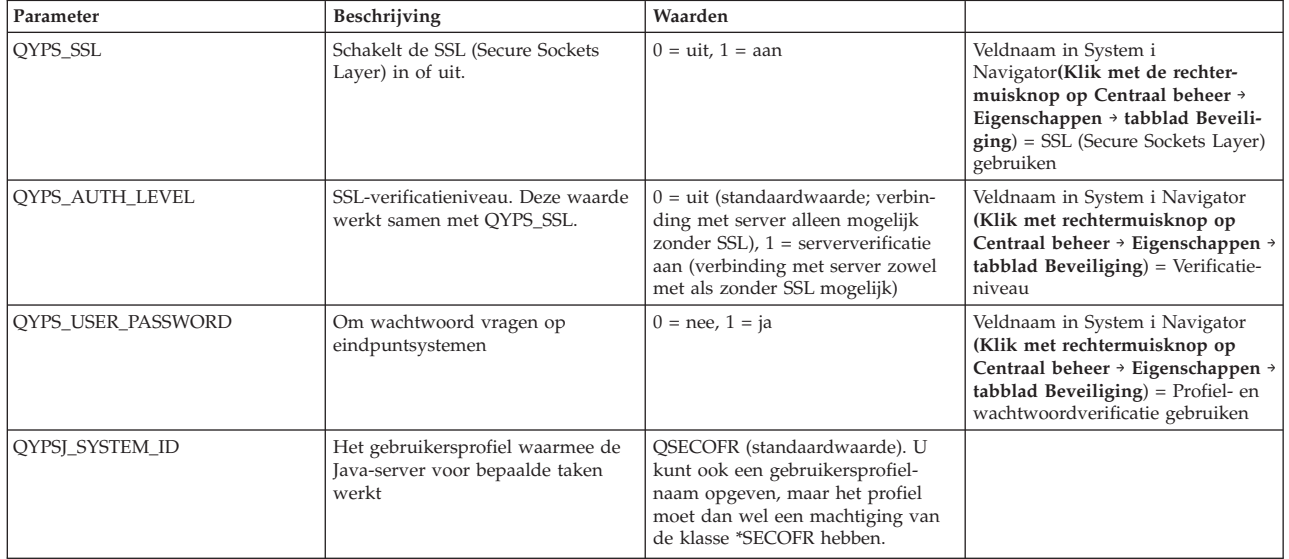

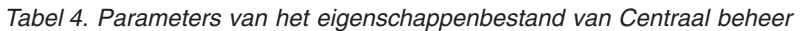

## **Eindpuntsystemen aan het Centraal beheer-netwerk toevoegen**

Een eindpuntsysteem is een systeem of logische partitie in uw IP-netwerk waarvoor u het beheer via uw centrale systeem wilt uitvoeren.

Als u een verbinding aan een systeem toevoegt vanuit System i Navigator (door op **Bestand** → **Verbinding met systemen** → **Verbinding toevoegen** te klikken terwijl de huidige omgeving geselecteerd staat in het linkerdeelvenster), wordt het systeem onder uw huidige actieve omgeving (die meestal Mijn Verbindingen heet) aan de lijst toegevoegd. Als u echter een eindpuntsysteem toevoegt, wordt de naam van dat systeem in Centraal beheer toegevoegd aan de lijst met eindpuntsystemen.

<span id="page-16-0"></span>Als u een actie uitvoert op een systeem onder Mijn verbindingen, moet de client (uw PC) een rechtstreekse verbinding hebben met het systeem. Met Centraal beheer daarentegen kunt u systeembeheertaken uitvoeren op meerdere systemen (in de lijst Eindpuntsystemen) terwijl u slechts één clientverbinding nodig hebt (naar het centrale systeem).

Het centrale systeem handelt de verbindingen af met de eindpuntsystemen. De instelling van de eigenschap Zoekfrequentie in Centraal beheer bepaalt hoe het IP-adres voor een eindpuntsysteem wordt vastgesteld. Als deze parameter op Nooit wordt ingesteld, wordt het IP-adres gebruikt dat in het eindpuntobject is opgeslagen. Als de eigenschap op Altijd wordt ingesteld, levert de TCP/IP van het systeem het IP-adres voor de opgegeven systeemnaam.

**Opmerking:** Als u eindpuntsystemen toevoegt waarop OS/400 V5R1 draait, moet u de volgende fixes (ook wel PTF's genoemd) op het V5R1-systeem installeren: SI01375, SI01376, SI01377, SI01378 en SI01838. Zonder deze fixes kunt u niet alle systeembeheerfuncties op het eindpuntsysteem gebruiken.

Ga als volgt te werk om een of meer eindpuntsystemen toe te voegen:

- 1. Klik met de rechtermuisknop op **Eindpuntsystemen** en kies **Nieuw eindpuntsysteem**.
- 2. Voer de naam van het systeem in en klik op **OK**.

De eindpuntsystemen die u toevoegt, verschijnen automatisch onder **Eindpuntsystemen** in het venster van System i Navigator. Zodra u een eindpuntsysteem hebt toegevoegd, kunt u de eigenschappen bekijken. Bovendien kunt u eventueel de omschrijving of het IP-adres wijzigen.

Hierna kunt u systeemgroepen maken waarmee u verschillende groepen eindpuntsystemen gemakkelijker kunt beheren. De nieuwe systeemgroepen worden in System i Navigator onder Centraal beheer weergegeven.

Zie voor meer informatie over deze en andere Centraal beheer-taken en -onderwerpen de gedetailleerde taakhelp in het venster System i Navigator. Klik hiertoe op **Help** in de menubalk en kies **System i NavigatorOverzicht** → **Centraal beheer**.

## **Eindpunten volledig verwijderen**

Een eindpunt dat ook onder Mijn verbindingen is gedefinieerd, kan alleen volledig worden verwijderd als alle gebruikers die het systeem hebben gedefinieerd dit systeem onder Mijn verbindingen verwijderen, zodat het niet meer automatisch wordt toegevoegd.

Wanneer Centraal beheer een verbinding met een doelsysteem tot stand brengt, worden hierbij eindpuntobjecten gebruikt. Bovendien verschijnen veel functies van Centraal beheer onder systemen die bij Mijn verbindingen worden opgesomd. Als u een systeem maakt onder Mijn verbindingen, wordt er een eindpuntobject opgeslagen in de database van het centrale systeem en op de client-PC.

Als u dit eindpunt vervolgens uit Centraal beheer verwijdert, wordt alleen de vermelding in de database van het centrale systeem verwijderd. U moet het systeem daarnaast nog van alle clients verwijderen waarop het systeem onder Mijn verbindingen vermeld staat. Anders wordt het eindpunt automatisch de volgende keer weer aan Centraal beheer toegevoegd wanneer System i Navigator, wordt gestart door iemand die het systeem nog onder Mijn verbindingen heeft staan.

## **Systeemgroepen maken in het Centraal beheer-netwerk**

Een *systeemgroep* is een verzameling door u gedefinieerde eindpuntsystemen. Als u met meerdere systemen of meerdere logische partities werkt, kunt u systeemgroepen maken zodat u taken kunt uitvoeren op alle systemen zonder de afzonderlijke eindpuntsystemen te selecteren. U hoeft dan alleen maar de gemaakte systeemgroep te selecteren en een taak te starten.

<span id="page-17-0"></span>Eindpuntsystemen kunnen tegelijkertijd deel uitmaken van meerdere systeemgroepen. Als u een systeemgroep hebt gemaakt, kunt u deze hele groep vanuit het centrale systeem beheren alsof het één systeem is.

Ga als volgt te werk om een systeemgroep te maken:

- 1. Open **Centraal beheer** in het venster van **System i Navigator**.
- 2. Klik met de rechtermuisknop op **Systeemgroepen** en kies **Nieuwe systeemgroep**.
- 3. Geef in het venster **Nieuwe systeemgroep** een unieke naam op voor de nieuwe systeemgroep. U kunt ook een korte beschrijving opgeven met behulp waarvan u deze groep kunt herkennen in een lijst van systeemgroepen.
- 4. Selecteer in de lijst van **Beschikbare systemen** de eindpuntsystemen die u in deze nieuwe groep wilt opnemen. Met de knop **Toevoegen** voegt u de systemen toe aan de lijst van **Geselecteerde systemen**.
- 5. Als u andere gebruikers de mogelijkheid wilt bieden om deze systeemgroep te bekijken of te wijzigen, kunt u de systeemgroep beschikbaar stellen voor gemeenschappelijk gebruik. Klik op het tabblad **Gemeenschappelijk gebruik** en geef gemeenschappelijk gebruik op van het type **alleen lezen** of **volledig**. Als u **Geen** opgeeft, kunnen andere gebruikers deze systeemgroep niet bekijken of wijzigen, tenzij zij daar een speciale machtiging voor hebben. Deze machtigingen worden beheerd onder Hosttoepassingen in Toepassingenbeheer. Gebruikers met deze speciale machtiging, ook wel Management Central Administration Access genoemd, kunnen alle taken, definities, monitors en systeemgroepen bekijken onder Centraal beheer in het venster van System i Navigator.
- 6. Klik op **OK** om de nieuwe systeemgroep te maken.

De door u gemaakte systeemgroep bevat alle eindpuntsystemen die u hebt opgegeven. Misschien wilt u deze lijst van eindpuntsystemen later wijzigen. U kunt later altijd meer eindpuntsystemen toevoegen aan of eindpuntsystemen verwijderen uit de systeemgroep.

U kunt systeemgroepen verwijderen uit Centraal beheer. Als u een systeemgroep verwijdert of eindpuntsystemen uit een systeemgroep verwijdert, wordt alleen de systeemgroep gewijzigd. De eindpuntsystemen die deel uitmaakten van de systeemgroep worden nog steeds afgebeeld onder **Eindpuntsystemen** in het venster System i Navigator. Als u een eindpuntsysteem verwijdert uit de lijst **Eindpuntsystemen**, wordt dit eindpuntsysteem uit alle systeemgroepen verwijderd.

Zie voor meer informatie over deze en andere Centraal beheer-taken en -onderwerpen de gedetailleerde taakhelp in het venster System i Navigator. Klik hiertoe op **Help** in de menubalk en kies **System i NavigatorOverzicht** → **Centraal beheer**.

## **Instellingen van centraal systeem wijzigen**

U kunt op elk gewenst moment een ander systeem als centraal systeem selecteren. Het centrale systeem moet een systeem zijn waar u een directe verbinding mee hebt. De nieuwste functies van System i Navigator zijn alleen beschikbaar als op het centrale systeem i5/OS, version 5, release 4 of hoger wordt uitgevoerd.

Als System i Navigator V5R2 of V5R3 op uw PC wordt uitgevoerd u een centraal systeem wilt selecteren waarop OS/400 V5R1 wordt uitgevoerd, moet u de volgende fixes (ook wel PTF's genoemd) op het V5R1-systeem installeren: SI01375, SI01376, SI01377, SI01378 en SI01838. Zonder deze fixes is het niet mogelijk om verbinding te maken met een V5R1-systeem als Centraal beheer-systeem.

Ga als volgt te werk om het centrale systeem te wijzigen:

- 1. Klik met de rechtermuisknop op Centraal beheer en kies **Centraal systeem wijzigen**.
- 2. Selecteer in het venster **Centraal systeem wijzigen** het gewenste systeem uit de lijst van aangesloten systemen.
- 3. Als het systeem dat u als centraal systeem wilt gebruiken op dat moment niet is verbonden met het System i Navigator-netwerk, klikt u met de rechtermuisknop op de actieve omgeving (gewoonlijk

<span id="page-18-0"></span>Mijn verbindingen) en kiest u **Verbinding met systemen** → **Verbinding toevoegen**. Zodra de verbinding van het nieuwe systeem tot stand is gebracht, kunt u dit systeem tot centraal systeem benoemen.

Zodra u eindpuntsystemen hebt toegevoegd en systeemgroepen hebt gemaakt, worden ook deze eindpuntsystemen en systeemgroepen afgebeeld als u op Centraal beheer klikt. Nadat u het centrale systeem hebt ingesteld, kunt u de overige benodigde stappen uitvoeren om Centraal beheer in te stellen.

**Belangrijk:** Het centrale systeem dat u gebruikt moet dezelfde of een hogere release hebben dan de eindpunten die worden gebruikt.

Zie voor meer informatie over deze en andere Centraal beheer-taken en -onderwerpen de gedetailleerde taakhelp in het venster System i Navigator. Klik hiertoe op **Help** in de menubalk en kies **System i NavigatorOverzicht** → **Centraal beheer**.

### **Plugins Centraal beheer**

Een plugin is een component van of System i Navigator die apart geïnstalleerd wordt. Met een plugin worden mappen en objecten aan een hiërarchieboom toegevoegd, worden opties aan System i Navigatormenu's toegevoegd en worden eigenschappenpagina's aan het eigenschappenvenster voor een map of een object toegevoegd. Er bestaan verschillende plugins voor Centraal beheer die u kunt gebruiken voor het beheren van uw systeem.

#### **BRMS (Backup, Recovery, and Media Services)**

IBM BRMS (Backup, Recovery and Media Services) helpt bij het implementeren van een gedisciplineerde aanpak voor het beheer van backups en biedt een gestructureerde methode voor het herstellen van verloren of beschadigde gegevens.

#### **i5/OS-clustertechnologie**

In de onderlinge concurrentiestrijd tussen bedrijven is een hoge beschikbaarheid een belangrijke factor geworden. De i5/OS-clustertechnologie kan worden gebruikt voor het bereiken van een hoge beschikbaarheid in System i-omgevingen. Clustertechnologie biedt mechanismen waarmee kritieke resources automatisch beschikbaar zijn op backupsystemen. Deze resources kunnen bestaan uit gegevens, toepassingsprogramma's, apparatuur of omgevingskenmerken.

#### **Werken met [systemen](rzaihlpar.htm) met partities**

Met de container voor systemen en partities die zich bevindt onder Centraal beheer kunt u de logische partities van alle servers op het systeem beheren vanaf het centrale systeem.

#### **Advanced Job Scheduler**

Het gelicentieerde programma IBM Advanced Job Scheduler for i5/OS (5761-JS1) is een krachtige planner waarmee 24 uur per dag en 7 dagen per week onbewaakte taken kunnen worden verwerkt. Dit planningsprogramma biedt meer agendafuncties en een grotere mate van controle over de geplande events dan de planner van Centraal beheer. U kunt hiermee ook een historie van voltooide taken opvragen en taakstatusberichten beheren.

### **Problemen met Centraal beheer-verbindingen oplossen**

Verschillende factoren kunnen ertoe bijdragen dat een verbinding met een Centraal beheer-server tot stand komt. U kunt deze stappen uitvoeren om problemen met een mislukte verbinding uit te voeren.

Controleer om te beginnen of het besturingssysteem van het centrale systeem de hoogste release binnen het netwerk heeft. Er kunnen zich problemen voordoen als er in het netwerk clients voorkomen waarop een besturingssysteem met een hogere release dan die van het centrale systeem draait.

#### **Mislukte verbinding met centraal systeem**

- 1. Controleer vanaf de PC of u het centrale systeem kunt pingen met de naam die of het IP-adres dat in System i Navigator als centraal systeem is opgenomen. Als dit niet lukt, is er iets mis met uw netwerk of met uw DNS- of hosttabel. U kunt pas een verbinding tot stand brengen nadat u dit probleem hebt opgelost.
- 2. Controleer vanaf het centrale systeem of u uw PC kunt pingen met het IP-adres van de PC. Als dit niet lukt, zijn sommige functies van Centraal beheer niet beschikbaar. Zie voor meer informatie het Informatiecentrum-ervaringsrapport ″Centraal beheer-verbindingen configureren voor firewallomgevingen″.
- 3. Controleer de verbinding van het centrale systeem. (Klik in System i Navigator op **Mijn verbindingen**. Klik met de rechtermuisknop op uw systeem en selecteer **Verbinding controleren**.) Als er fouten worden gerapporteerd, klikt u op **Details**. U gaat dan naar een venster waarin wordt weergegeven wat er is gebeurd.
- 4. Los het probleem verder op met de functie Verbinding controleren die u onder Centraal beheer aantreft. (Klik in System i Navigator met de rechtermuisknop op **Centraal beheer** en selecteer **Verbinding controleren**. ) Als er fouten worden gerapporteerd, klikt u op **Details**. U gaat dan naar een venster waarin wordt weergegeven wat er is gebeurd.

#### **Wat u moet doen als u nog steeds geen verbinding krijgt**

Als u nog steeds geen verbinding tot stand kunt brengen, kunt u het probleem met de onderstaande procedures verder oplossen:

- 1. Controleer of Centraal beheer-server QYPSJSVR actief is op het centrale systeem.
	- a. Klik in System i Navigator op **Mijn verbindingen** → **systeem (het systeem dat u als centraal systeem gebruikt)** → **Netwerk** → **Servers** → **TCP/IP**.
	- b. Ga in Centraal beheer na of de server is gestart. Klik eventueel met de rechtermuisknop op Centraal beheer onder TCP/IP en kies **Starten**.
	- c. Als de server dan nog niet start, moet u de taaklogboeken nakijken op eventuele problemen of doorgaan met de volgende stappen om veelvoorkomende problemen op te sporen die tot gevolg kunnen hebben dat een server niet start.
- 2. Controleer de TCP/IP-configuratie van het centrale systeem

Het is van belang dat het centrale systeem zichzelf kan pingen met de volledige domeinnaam en de korte naam. Als er met een van deze namen niet kan worden gepingd, moet u de naam en het IPadres toevoegen aan de hosttabel of het DNS van het systeem. Zorg ervoor dat het IP-adres dat u bij deze pingacties gebruikt een adres is waarmee de PC contact kan opnemen.

- 3. Als u SSL in combinatie met Centraal beheer gebruikt, moet u controleren of deze functie correct is ingesteld. Het is altijd noodzakelijk om het centrale systeem, alle eindpuntsystemen en System i Navigator op uw PC te configureren.
- 4. Controleer het QSECOFR-profiel.
	- a. Voor Centraal beheer is een profiel vereist waarbij de machtigingen \*ALLOBJ en \*SECOFR zijn ingeschakeld. Bovendien moet er een geldig wachtwoord worden ingesteld dat niet verloopt.

**Belangrijk:** Voer deze wijziging door met behulp van de tekeninterface. Anders kan het systeem het bestand mogelijk niet lezen.

Centraal beheer gebruikt standaard het profiel QSECOFR. Als u deze standaardwaarde niet hebt gewijzigd, kunt u dus QSECOFR inschakelen en het wachtwoord zo instellen dat het nooit verloopt. (Als u ervoor kiest om een vervaldatum voor het wachtwoord in te stellen, moet u goed in de gaten houden dat het wachtwoord actief blijft. Dit houdt in dat u het huidige wachtwoord altijd moet wijzigen voordat het verloopt. ) Als u een ander profiel dan QSECOFR gebruikt, moet u dit profiel inschakelen en het wachtwoord zo instellen dat het nooit verloopt. U kunt QSECOFR wijzigen door het eigenschappenbestand ″/QIBM/UserData/OS400/MGTC/config/ McConfig.properties″ te openen. Wijzig de parameter ″QYPSJ\_SYSTEM\_ID = QSECOFR″ in ″QYPSJ\_SYSTEM\_ID = YOURPROFILE″ (waarbij YOURPROFILE de profielnaam is die u ter vervanging van QSECOFR gebruikt).

- b. Of u kunt de volgende opdracht uitvoeren: CALL PGM(QSYS/QYPSCONFIG) PARM(xxxx 'yyyy') waarbij *xxxx* voor QYPSJ\_SYSTEM\_ID staat en *yyyy* voor de naam van het te gebruiken profiel.
- 5. Als beide Centraal beheer-servers op het centrale systeem correct worden gestart en u de bovenstaande stappen hebt uitgevoerd maar nog steeds geen verbinding tot stand kunt brengen vanuit System i Navigator, Navigator, heeft het probleem zeer waarschijnlijk te maken met de TCP/IP-configuratie van de firewall. Los het probleem in beide gevallen op aan de hand van het ervaringsrapport Centraal beheer-verbindingen configureren voor firewallomgevingen. Hieronder treft u in dit verband nog een paar belangrijke overwegingen aan:
	- v Het centrale systeem moet een verbinding met System i Navigator op de PC tot stand kunnen brengen, dus het is van belang dat het centrale systeem het IP-adres van de PC kan pingen.
	- v De PC moet een verbinding met System i Navigator tot stand kunnen brengen waarbij de volgende IP-adressen worden gebruikt:
		- De naam die of het IP-adres dat als naam van het centrale systeem fungeert in System i Navigator (de naam van het systeem onder Mijn verbindingen).
		- Het IP-adres dat het centrale systeem krijgt wanneer het zichzelf pingt.
		- **Opmerking:** De eerste verbinding met het centrale systeem gebruikt de naam die of het IP-adres dat in System i Navigator wordt opgegeven voor het centrale systeem. Tijdens deze eerste verbinding zoekt het centrale systeem echter het eigen IP-adres, waarna dit adres naar de PC wordt verzonden. De PC gebruikt dit IP-adres vervolgens voor alle verdere communicatie. De poorten die Centraal beheer gebruikt, moeten in eventuele firewalls openstaan.

#### **Mislukte verbinding vanaf PC met centraal systeem**

- 1. Klik met de rechtermuisknop op Centraal beheer en kies de optie Verbinding controleren.
- 2. Controleer of SSL (Secure Socket Layer) voor de Centraal beheer-servers is ingeschakeld. Kijk in /qibm/userdata/os400/mgtc/config/McConfig.properties en bevestig dat QYPS\_SSL>1 of QYPS\_AUTH\_LEVEL>1 is. Als u deze waarden wijzigt, moet u niet vergeten de Centraal beheerservers opnieuw te starten.
- 3. Als u OS/400 V5R2 uitvoert, moet u vaststellen of de taak QYPSSRV misschien niet is gestart. Als deze taak niet is gestart, is de DCM (Digital Certificate Manager) niet correct geconfigureerd. Controleer of u aan uw certificaat de toepassingsidentificatie van Centraal beheer en de ID's van de hostservers hebt toegewezen.
- 4. Wordt er naast het centrale systeem een hangslot weergegeven? Als dit niet het geval is, gebruikt de client geen SSL om verbindingen te maken. Klik onder Mijn verbindingen met de rechtermuisknop op het centrale systeem, ga naar het tabblad Secure Sockets en kies voor SSL. Klik vervolgens op **OK**. De nieuwe instelling wordt pas geldig nadat u System i Navigator hebt afgesloten en weer hebt opgestart.
- 5. Op het tabblad Secure Sockets dat in stap 3 wordt genoemd, bevindt zich een knop waarmee u de certificaatgever naar uw PC kunt downloaden. Dit moet gebeuren met het besturingssysteem waarop u de certificaatgever hebt GEMAAKT (dus niet noodzakelijkerwijs het centrale systeem).
- 6. Op het tabblad Secure Sockets dat hierboven wordt genoemd, bevindt zich een optie SSL-verbinding controleren. Voer deze optie uit en bekijk de resultaten.
- 7. Als u OS/400 V5R2 draait, moet u controleren of in het bestand QIBM\ProdData\OS400\Java400\ jdk\lib\security\java.security de volgende eigenschappen zijn gedefinieerd, aangezien deze verbindingsproblemen kunnen veroorzaken.
	- os400.jdk13.jst.factories=true
	- v ssl.SocketFactory.provider=com.sun.net.ssl.internal.ssl.SSLSocketFactoryImpl

8. Als u OS/400 V5R2 op de client (uw PC) draait, moet u c:\Documents and Settings\All Users\ Documents\ibm\client access\classes\com\ibm\as400\access\KeyRing.class controleren. Staat de grootte ingesteld op 0? Als dit het geval is, moet u het bestand verwijderen en de certificaatgever downloaden.

#### **Mislukte verbinding vanaf centraal systeem met eindpunt**

Behalve dat u de onderstaande stappen uitvoert om problemen vanwege een mislukte verbinding met het centrale systeem vanaf de PC op te lossen, is het zinvol om het taaklogboek op het centrale systeem te bekijken. U kunt dan waarschijnlijk vaststellen waarom de verbinding is afgewezen. (Bijvoorbeeld: (CPFB918) Verbinding met systeem mysystem.mydomain.com is afgewezen. Verificatieniveau 0. Oorzaakcode 99. Dit betekent dat de SSL niet actief is voor het eindpunt. Het verificatieniveau is immers 0.) U kunt de betekenis van negatieve oorzaakcodes opzoeken in /QSYS.LIB/QSYSINC.LIB/H.FILE/SSL.MBR.

**Opmerking:** Voor eindpuntsystemen is geen hangslotpictogram vereist.

#### **Aanvullende overwegingen**

**Firewall**

Alle communicatie wordt met behulp van TCP vanaf de PC naar het centrale systeem opgezet. U kunt de exacte poort opgeven door de volgende regel toe te voegen aan het bestand C:\MgmtCtrl.properties: QYPSJ\_LOCAL\_PORT=xxxx

waarbij *xxxx* het poortnummer is. Het poortnummer moet groter zijn dan 1024 en kleiner dan 65535. Bovendien mag het poortnummer niet door andere toepassingen op de PC worden gebruikt. Ook moet de poort toegankelijk zijn via de firewall. Als dit bij de desbetreffende firewall vereist is, moeten alle aansluitingen (sockets) openstaan.

## <span id="page-22-0"></span>**Bijlage. Kennisgevingen**

Deze informatie is ontwikkeld voor producten en diensten die worden aangeboden in de Verenigde Staten.

IBM levert de producten, diensten en voorzieningen die in deze publicatie worden besproken, mogelijk niet in andere landen. Raadpleeg uw lokale IBM-vertegenwoordiger voor informatie over de producten en voorzieningen die in uw regio beschikbaar zijn. Verwijzing in deze publicatie naar producten of diensten van IBM houdt niet in dat uitsluitend IBM-producten of -diensten kunnen worden gebruikt. Functioneel gelijkwaardige producten, programma's of diensten kunnen in plaats daarvan worden gebruikt, mits dergelijke producten, programma's of diensten geen inbreuk maken op intellectuele eigendomsrechten van IBM. Het is echter de verantwoordelijkheid van de gebruiker om niet door IBM geleverde producten, diensten en voorzieningen te controleren.

Mogelijk heeft IBM octrooien of octrooi-aanvragen met betrekking tot bepaalde in deze publicatie genoemde producten. Aan het feit dat deze publicatie aan u ter beschikking is gesteld, kan geen recht op licentie of ander recht worden ontleend. Informatie over het verkrijgen van een licentie kunt u opvragen, door te schrijven naar:

IBM Director of Licensing IBM Corporation North Castle Drive Armonk, NY 10504-1785 Verenigd Staten

Voor licentie-informatie over DBCS (Dubbelbyte) kunt u contact opnemen met het IBM Intellectual Property Department in uw land of schrijven naar:

IBM World Trade Asia Corporation Licensing 2-31 Roppongi 3-chome, Minato-ku Tokyo 106-0032, Japan

**Deze paragraaf is niet van toepassing op het Verenigd Koninkrijk of elk ander land waar deze voorwaarden strijdig zijn met de lokale wetgeving:** INTERNATIONAL BUSINESS MACHINES VERSTREKT DEZE PUBLICATIE "AS IS", ZONDER ENIGE GARANTIE, UITDRUKKELIJK NOCH STILZWIJGEND, MET INBEGRIP VAN DIE VOOR HET VOORGENOMEN GEBRUIK WAARVOOR HET PROGRAMMA IS BESTEMD OF GESCHIKTHEID VOOR EEN SPECIFIEK DOEL. In sommige landen is het uitsluiten van uitdrukkelijke of stilzwijgende garanties niet toegestaan. Het is daarom mogelijk dat bovenstaande bepaling niet op u van toepassing is.

In deze publicatie kunnen technische onjuistheden en drukfouten staan. Periodiek worden wijzigingen aangebracht aan de informatie in deze publicatie. Deze wijzigingen worden opgenomen in nieuwe uitgaven van deze publicatie. IBM behoudt zich het recht voor zonder vooraankondiging wijzigen en/of verbeteringen aan te brengen in de product(en) en programma('s) die in deze publicatie worden beschreven.

Verwijzingen in deze publicatie naar niet-IBM-webpagina's dienen slechts tot het gemak van de gebruiker en betekenen in geen geval dat deze webpagina's door IBM worden aanbevolen. Het materiaal op die webpagina's maakt geen deel uit van het IBM-product en het gebruik ervan geschiedt op eigen risico.

IBM kan de informatie die u levert op elke manier gebruiken of distribueren die zij toepasselijk acht, zonder enige verplichting jegens u te scheppen.

Licentiehouders die informatie over dit programma willen ontvangen over: (i) het uitwisselen van informatie tussen in eigen beheer gemaakte programma's en andere programma's (waaronder dit programma) en (ii) het gemeenschappelijk gebruik van de uitgewisselde informatie, dienen contact op te nemen met:

IBM Corporation Software Interoperability Coordinator, Department YBWA 3605 Highway 52 N Rochester, MN 55901 Verenigd Staten

Dergelijke informatie kan beschikbaar worden gesteld onder de daarvoor geldende voorwaarden. In bepaalde gevallen dient u hiervoor een vergoeding te betalen.

Het gelicentieerde programma dat in dit document wordt beschreven, en al het bij dit programma beho-| rende materiaal worden door IBM geleverd onder de voorwaarden omschreven in de IBM Customer | Agreement, de IBM International Program License Agreement, de IBM License Agreement for Machine | Code of een andere gelijkwaardige overeenkomst. |

Alle gegevens over prestaties in dit gedeelte zijn verkregen in een gecontroleerde omgeving. Resultaten die worden behaald in andere verwerkingsomgevingen kunnen daarom afwijken. Bepaalde metingen zijn verricht op systemen die zich in de ontwikkelingsfase bevinden en er is geen enkele garantie dat deze metingen hetzelfde zullen zijn op algemene systemen. Bovendien is een aantal metingen geschat en afgeleid. Werkelijke resultaten kunnen variëren. Gebruikers van deze publicatie moeten controleren welke gegevens geschikt zijn voor hun specifieke omgeving.

Informatie over niet door IBM geleverde producten werd verkregen van de leveranciers van de betreffende producten, uit de publicaties van deze leveranciers of uit andere publiek toegankelijke bronnen. IBM heeft deze producten niet getest en staat niet in voor de prestaties van deze producten, de compatibiliteit of enig andere eis die kan worden gesteld aan niet door IBM geleverde producten. Vragen over de prestaties van niet door IBM geleverde producten dienen te worden gesteld aan de leveranciers van deze producten.

Alle uitingen over de toekomstige richting of intentie van IBM kunnen te allen tijde zonder enige kennisgeving worden teruggetrokken en vertegenwoordigen alleen doelen en doelstellingen.

Deze informatie bevat voorbeelden van gegevens en rapporten die tijdens de dagelijkse zakelijke activiteiten worden gebruikt. Om deze zo volledig mogelijk te illustreren, bevatten de voorbeelden de namen van personen, bedrijven, merken en producten. Al deze namen zijn fictief en eventuele overeenkomsten met de namen en adressen van bestaande bedrijven zijn toevallig.

#### COPYRIGHTLICENTIE:

Deze informatie bevat voorbeeldtoepassingsprogramma's in de brontaal die programmeertechnieken op verschillende besturingsplatforms kunnen toelichten. U kunt deze voorbeeldprogramma's gratis kopiëren, wijzigen en distribueren om toepassingenprogramma's te ontwikkelen, te gebruiken, te verhandelen of te distribueren die in overeenstemming worden gebracht met de API (Application Programming Interface) voor het besturingsplatform waarvoor de voorbeeldprogramma's zijn geschreven. Deze voorbeelden zijn niet uitgebreid onder alle omstandigheden getest. IBM kan daarom de betrouwbaarheid, de bruikbaarheid of de functies van deze programma's niet garanderen.

Bij elk exemplaar of onderdeel van deze voorbeeldprogramma's, of afgeleide versies hiervan, moet een auteursrechtvermelding worden opgenomen, volgens het onderstaande voorbeeld:

© (naam van uw bedrijf) (jaar). Delen van deze code zijn overgenomen van IBM Corp. Voorbeeldprogramma's. © Copyright IBM Corp. [Geef het jaar of de jaren op.] Alle rechten voorbehouden.

Indien u deze publicatie online bekijkt, worden foto's en illustraties wellicht niet afgebeeld.

## <span id="page-24-0"></span>**Handelsmerken**

De volgende namen zijn merken van International Business Machines Corporation in de Verenigde Staten en/of andere landen:

i5/OS IBM IBM(logo) OS/400 System i System i5

Adobe, het Adobe-logo, PostScript en het PostScript-logo zijn geregistreerde merken of merken van | Adobe Systems Incorporated in de Verenigde Staten en/of andere landen. |

Java en alle op Java gebaseerde merken zijn merken van Sun Microsystems, Inc.

Namen van andere bedrijven, producten of diensten kunnen merken van andere bedrijven zijn.

### **Bepalingen en voorwaarden**

Toestemming voor het gebruik van deze publicaties wordt verleend nadat u te kennen hebt gegeven dat u de volgende bepalingen en voorwaarden accepteert.

**Persoonlijk gebruik:** U mag deze publicaties verveelvoudigen voor eigen, niet commercieel gebruik onder voorbehoud van alle eigendomsrechten. Het is niet toegestaan om de publicaties of delen daarvan te distribueren, weer te geven of te gebruiken in afgeleid werk zonder de uitdrukkelijke toestemming van IBM.

**Commercieel gebruik:** U mag deze publicaties alleen verveelvoudigen, verspreiden of afbeelden binnen uw onderneming en onder voorbehoud van alle eigendomsrechten. Het is niet toegestaan om afgeleid werk te maken op basis van deze publicaties en om deze publicaties of delen daarvan te reproduceren, te distribueren of af te beelden buiten uw bedrijf zonder uitdrukkelijke toestemming van IBM.

Met uitzondering van de uitdrukkelijke toestemming in dit document worden er geen andere licenties of rechten verleend, uitdrukkelijk of stilzwijgend, voor publicaties of enige andere informatie, gegevens, software of intellectuele eigendomsrechten.

IBM behoudt zich het recht voor de hier verleende toestemming in te trekken, wanneer, naar het oordeel van IBM, het gebruik van de publicaties haar belangen schaadt of als bovenstaande aanwijzingen niet naar behoren worden opgevolgd, zulks vast te stellen door IBM.

Het is alleen toegestaan deze informatie te downloaden, te exporteren of opnieuw te exporteren indien alle van toepassing zijnde wetten en regels, inclusief alle exportwetten en -regels van de Verenigde Staten, volledig worden nageleefd.

IBM GEEFT GEEN ENKELE GARANTIE MET BETREKKING TOT DE INHOUD VAN DEZE PUBLICATIES. DE PUBLICATIES WORDEN AANGEBODEN OP ″AS-IS″-BASIS. ER WORDEN GEEN UITDRUKKELIJKE OF STILZWIJGENDE GARANTIES GEGEVEN, WAARBIJ INBEGREPEN DE GARANTIES VAN VERKOOPBAARHEID, HET GEEN INBREUK MAKEN OP DE RECHTEN VAN ANDEREN, OF GESCHIKTHEID VOOR EEN BEPAALD DOEL.

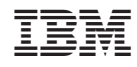

Gedrukt in Nederland